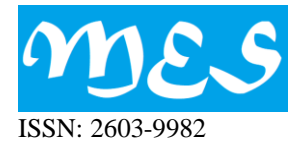

# **LA METODOLOGÍA CONTEXT-BASED APPROACH EN STEM: MODELIZACIÓN DE DATOS METEOROLÓGICOS**

Cristina Almaraz, Universidad de Oviedo, España Carmen López, Universidad de Salamanca, España

## *Resumen*

*GeoGebra es un software de matemáticas dinámicas para todos los niveles educativos que reúne geometría, álgebra, hoja de cálculo, gráficos, estadística y cálculo en un solo programa fácil de usar. Este estudio se centra en cómo este recurso puede usarse para mejorar la enseñanza en STEM, mediante una propuesta didáctica que sigue una metodología de Context-Based Approach, donde el contexto es una necesidad real de una empresa que se puede llevar al aula de Ingeniería para implementar buenas prácticas en la enseñanza STEM. El propósito concreto es que, a partir de las observaciones puntuales, necesitamos mostrar información sobre la densidad y altura de las nubes. Para ello debemos calcular los puntos que definen una zona de nubes y encontrar una representación poligonal de la superficie que ocupa.*

*Palabras clave: STEM, GeoGebra, Representación, Polígonos.*

# **The Context-Based Approach methodology in STEM: meteorological data modeling**

## *Abstract*

*GeoGebra is a dynamic math software for all educational levels that brings together geometry, algebra, spreadsheet, graphs, statistics and calculus into one easy to use program. This study focuses on how this resource can be used to improve the teaching of STEM in Engineering training, through a didactic proposal that follows a Context-Based Approach methodology, where the context is a real need for a company that can be translated to the Engineering classroom to implement good practices in STEM teaching. The specific purpose is that, based on specific observations, we need to show information about the density and height of clouds. For this we must calculate the points that define an area of clouds and find a polygonal representation of the surface that it occupies.*

*Keywords: STEM, GeoGebra, Polygons, Representation.*

# **INTRODUCCIÓN**

El objetivo del proyecto es mejorar los conocimientos y habilidades de ciencia, tecnología, ingeniería y matemáticas (STEM, de sus siglas en inglés Science, Technology, Engineering and Mathematics) y promover actitudes positivas hacia estas disciplinas. Investigadores de la educación centraron su atención para promover el cambio en las prácticas de enseñanza para la educación de grado (Hederson, 2011). La búsqueda de "mejores prácticas" en métodos de enseñanza es debida a la necesidad bien documentada (Fraser, Tobin y McRobbie, 2012) de incrementar el conocimiento de STEM de los alumnos. Se ha observado (Ritz y Fan, 2015) que muchos estudiantes están perdiendo su potencial competitividad para las empresas basadas en conocimientos debido a sus bajas actuaciones y su aversión a temas STEM. En este trabajo consideraremos, al igual que López (2011), que las TIC ayudan al docente de Matemáticas siendo unas inestimables aliadas para conseguir alimentar la pasión por las matemáticas en los estudiantes y desarrollar las necesarias habilidades de resolución de problemas.

## **Trabajos Relacionados**

A pesar del reconocido potencial de la tecnología para la enseñanza y el aprendizaje, su integración en la educación en matemáticas está siendo más lenta que las expectativas que muchos investigadores y educadores tenían hace algunas décadas (Lagrange, Artigue, Laborde y Trouche, 2003). El papel del profesor ha sido reconocido como un factor crítico y problemático en este proceso integrador (Artigue, Drijvers, Lagrange, Mariotti y Ruthven, 2009; Doerr y Zangor, 2000; Lagrange y Ozdemir Erdogan, 2009; Monaghan, 2004). Se ha reconocido que la forma en que los profesores abordan el uso de la tecnología tiene importantes consecuencias para los efectos de su uso en el aula (Kendal y Stacey, 2002). Además, los profesores a menudo experimentan dificultades para adaptar sus técnicas de enseñanza a situaciones que requieran el uso la tecnología (Monaghan, 2004).

Además, los tecnólogos educativos se han replanteado la conceptualización del campo como una ciencia. Tecnología educativa es ante todo un campo de diseño (Reeves, 2007; Kelly, Lesh, y Baek, 2018) que debe derivar a experimentos para el uso posterior por los profesores y estudiantes en el modelado iterativo de situaciones de aprendizaje (Hirsch y McDuffie, 2016). Estas investigaciones han demostrado que las herramientas tecnológicas pueden involucrar a los estudiantes en aprendizajes auténticos que favorezcan el desarrollo de habilidades básicas y superiores, pero las Naciones Unidas para la Educación, la Ciencia y la Cultura (Pant, 2012) advierte que el éxito para integrar efectivamente la tecnología en lecciones de aula radica en la capacidad del profesor. La importancia de utilizar la tecnología en educación matemática ha sido destacada por el Consejo Nacional de profesores de matemáticas (NCTM, de sus siglas en inglés National Council of Teachers of Mathematics) ya que la tecnología puede tener un papel crucial en la enseñanza y aprendizaje de las matemáticas: "entornos digitales permiten a los profesores adaptar sus métodos de instrucción y enseñanza y ser más eficaces a las necesidades de sus estudiantes" (NCTM, 2000, p. 24). El NCTM ha comprobado que los conceptos geométricos requieren consideraciones especiales para que los estudiantes entiendan los conceptos, y recomiendan para mejorar la comprensión y el aprendizaje los Software de Geometría Dinámica (DGS, de sus siglas en inglés Digital Geometry Software) que ofrecen nuevas herramientas que van más allá de los métodos tradicionales, proporcionado acceso construcciones geométricas y soluciones (Straesser, 2001).

La perspectiva teórica principal que asumimos en este trabajo es el enfoque instrumental (Artigue, 2002), que reconoce la complejidad de la tecnología en educación matemática. Según este enfoque, el uso de una herramienta tecnológica implica un proceso de la génesis instrumental, durante el cual el objeto o artefacto se convierte en un instrumento. Este instrumento es un constructo psicológico, que combina el artefacto y los esquemas para resolver tareas específicas.

En este sentido se han desarrollado software para facilitar la enseñanza y el aprendizaje de las matemáticas, como GeoGebra (Hohenwarter et al., 2017), que se ha convertido en una herramienta que puede ayudar a los profesores para diseñar lecciones de instrucción efectivas. Se han realizado estudios para estudiar diversos aspectos del aprendizaje con GeoGebra que han demostrado la mejora de la eficacia del aprendizaje. Li (2007) cita que más de 73% de los alumnos encuentran GeoGebra una tecnología muy útil para el aprendizaje.

## **GeoGebra**

GeoGebra es una aplicación escrita como software libre, GNU General Public License, y ha sido desarrollada desde 2001 por Markus Hohenwarter, de la Universidad de Salzburg (Austria). GeoGebra es también una comunidad en rápida expansión, está traducido a cincuenta y cuatro idiomas y el número de usuarios ha crecido hasta alcanzar los veinte millones en casi todos los países. GeoGebra se ha convertido en el proveedor líder de software de matemática dinámica, apoyando la educación en ciencias, tecnología, ingeniería y matemáticas (STEM) y la innovación en la enseñanza y el aprendizaje en todo el mundo. En su corta historia ya ha obtenido una serie de prestigiosos premios. La última versión se puede descargar desde el sitio web del programa: [http://www.geogebra.org](http://www.geogebra.org/)

Pertenece a los llamados Sistemas de Geometría Dinámica (DGS). La gran ventaja de GeoGebra (Losada, 2007) reside en que abarca características de dos tipos de programas matemáticos; es decir, se trata, al mismo tiempo, de un DGS y de un CAS (Sistema de Álgebra Computacional, entre los que se encuentran Derive, Mathematica y Matlab). Esto significa que los comandos pueden ser introducidos de dos maneras, mediante el ratón (igual que hacemos en los DGS) o mediante el teclado (método utilizado en los CAS). Por ejemplo, podemos dibujar una recta que pasa por dos puntos. Para ello, utilizamos la herramienta punto y, pinchando con el ratón sobre la gráfica, buscamos el recurso para crear una recta. Otra manera de mostrar su representación sería a través de la introducción de su ecuación en el campo de entrada. Los objetos de GeoGebra se consideran dinámicamente bajo estos dos aspectos: representación gráfica y definición analítica.

En sus inicios, GeoGebra se creó con la intención de obtener un programa que combinara la visión geométrica con la algebraica. Comenzó en 2001 como un simple proyecto para un trabajo de investigación en el campo de la enseñanza de las matemáticas. La intención de Hohenwarter era desarrollar un programa que le ayudara a la hora de impartir clase, ya que quería ser profesor de Matemáticas. De hecho, actualmente, es docente de esta asignatura en la Universidad de Linz. Al principio, el software presentaba varias limitaciones debido a la imposibilidad de guardar los archivos o de no poder cambiar el color de las figuras, entre otras dificultades de diseño. Sin embargo, ya se encontraba bien delimitada la diferencia entre la vista algebraica y la geométrica, cuya principal ventaja reside en el cambio automático de una de ellas si se realizan modificaciones en la otra. En versiones posteriores se añadió la hoja de cálculo, de manera que, a partir de ese momento, GeoGebra tenía los tres tipos principales de herramientas matemáticas de posible aplicación en el ámbito docente.

Una de las grandes ventajas de GeoGebra se halla en que su código es abierto (desde 2003), es decir, lo encontramos disponible para su descarga y modificación gratuitamente. Gracias a esto, Hohenwarter y su equipo de desarrolladores sigue actualizando y agregando funciones al programa a petición de los usuarios. El código abierto permite utilizar otros de la misma índole en la aplicación del software y, así, poder implementarlo de manera más rápida y eficiente.

También cuenta con un foro, conocido como la Comunidad GeoGebra o GeoGebraTube, en el que los internautas exponen sus dudas y les pueden responder en el momento. GeoGebraTube cuenta, en la actualidad, con setenta mil materiales en línea y tiene millones de visitas. Esta herramienta es de gran utilidad ya que, si surgen dificultades ante la utilización del programa, los consejos y las directrices de otros usuarios permiten resolverlas prácticamente de forma inmediata. Asimismo, el foro permite crear grupos privados para mandar archivos que solo puedan ver los miembros del mismo. Esto puede beneficiar notablemente el trabajo en el aula, ya que los profesores podrían crear una clase en línea donde subir los archivos que necesiten sus alumnos. Otra gran ventaja de este programa es que, gracias a las últimas actualizaciones, se encuentra disponible para otros sistemas operativos como Android, entre otros. Así, los alumnos pueden acceder fácilmente al software, de manera gratuita y utilizarlo en sus dispositivos móviles cuando y donde quieran.

En la última versión GeoGebra, se ha añadido una visión 3D. Además, se ha perfeccionado la versión para web y Tablets y la posibilidad de uso de GeoGebra en Modo Examen. La pantalla inicial de GeoGebra presenta el aspecto que se muestra a continuación:

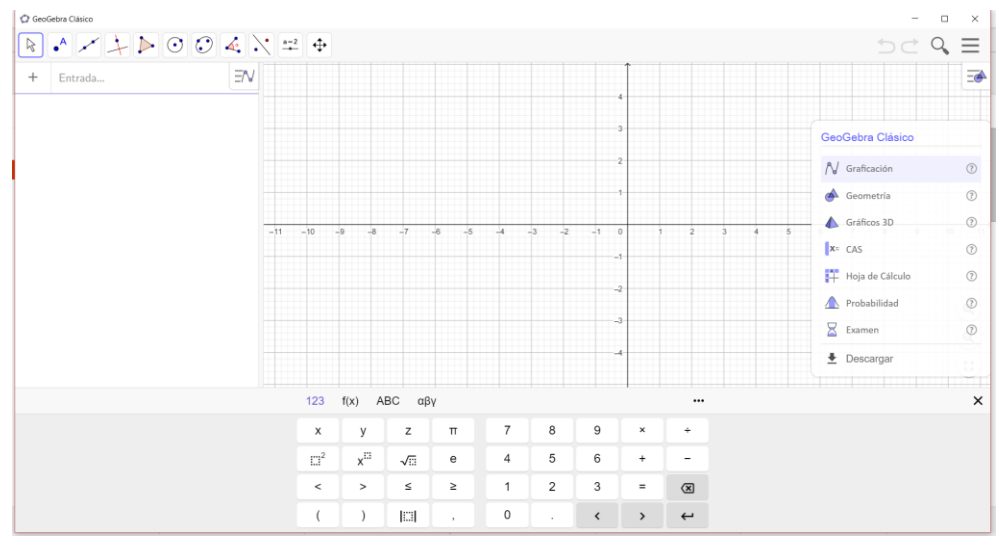

*Figura 1*. Pantalla inicial de GeoGebra

Permite introducir expresiones matemáticas, además de las órdenes para seleccionar distintas funciones, caracteres o comandos. Estos se podrán escoger en los menús desplegables que aparecen a la derecha. Los funcionamientos básicos necesarios para su uso se pueden ver en Hohenwarter y Hohenwarter (2009).

# **METODOLOGÍA**

El principal objetivo es promover actitudes positivas y mejorar la motivación hacia asignaturas STEM, ya que estas afectan positivamente a procesos de aprendizaje complejo con efectos a largo plazo sobre la persistencia del interses del estudiante en estudio de STEM (Savelsbergh, Prins, Rietbergen, Fechner, Vaessen, Draijer y Bakker, 2016). Desde esta perspectiva han sido desarrollados varios enfoques pedagógicos (Henderson, Beach y Finkelstein, 2011)

- Context-Based Approach: el foco está en el uso de contextos y aplicaciones científicas/tecnológicas/de ingeniería y matemáticas, los estudiantes pueden experimentar la pertinencia y la aplicabilidad de los contenidos de la ciencia;
- Inquiry Based Learning: es decir, presentación de preguntas o problemas;
- Computer-Based Learning: enseñanza basada en computadora, juegos, simulación;
- Collaborative Learning: por ejemplo, un trabajo basado en el proyecto o una discusión sobre un objeto específico;

• Extra-Curricular Activities: actividades fuera del aula ligadas al programa de escuela, por ejemplo, prácticas de campo, viajes, conferencias.

Sin embargo, estas investigaciones no proporcionan evidencias de un método de enseñanza más eficaz que otro; las conclusiones de estos trabajos son que la innovación representa una línea a seguir y que un enfoque innovador, por sí, es suficiente para elevar el rendimiento de los estudiantes y generar actitudes positivas e interés hacia STEM (Bronfenbrenner, 1979).

En concreto, la propuesta que ahora presentamos se centra una metodología de Context-Based Approach, donde el contexto es un gran proyecto para desarrollar software dedicado al routing y guiado de aeronaves, que está siendo desarrollado por Indra SW Lab-Gijón para Indra Navia, filial noruega de Indra anteriormente conocida como Park Air Systems y adquirida por Indra en 2012; por lo que este puede considerarse como un proyecto interno de Indra. Esta situación real de una empresa se puede llevar al aula de Ingeniería para implementar buenas prácticas en la enseñanza STEM.

El propósito concreto es el guiado de las aeronaves en el aeropuerto, y tiene como objetivo ayudar a los pilotos con estos movimientos mediante datos y ayudas proporcionadas por los controladores. El objetivo final es:

Proporcionar a los pilotos la representación gráfica de los datos meteorológicos, interpolándolos de las mediciones puntuales recibidas online para tener datos suficientes y necesarios para el modelado de toda el área a representar.

Diferentes fenómenos meteorológicos conllevarán representaciones gráficas distintas, que se abordarán de forma sucesiva. Además de representar datos relativos a la velocidad y la dirección del viento, se abordará la representación de datos relativos a la nubosidad. Se representará la superficie de las nubes mediante polígonos. La aplicación consta de dos partes independientes, pero complementarias entre sí. Por un lado, la propia aplicación gráfica de representación de los datos meteorológicos y por otro un simulador que generará dichos datos y los inyectará para su posterior visualización. A partir de las observaciones puntuales, necesitamos mostrar información sobre la densidad y altura de las nubes. Para ello debemos calcular los puntos que definen una zona de nubes y encontrar una representación poligonal de la superficie que ocupa.

# **RESULTADOS**

A continuación, se expondrá el algoritmo utilizado para el cálculo de las nubes a representar en un momento determinado. Una nube estará definida por una serie de coordenadas geográficas que determinarán el polígono cuya área será la superficie de la nube, la altitud de la nube y su cantidad. Para un momento en el tiempo se tendrán almacenadas un con-junto de observaciones, leídas desde mensajes METAR. Para cada una de ellas se tendrán hasta cuatro capas de nubes, cada una con una altitud y cantidad que la caracterice. Por otro lado, las nubes también tendrán una representación textual, la cual se podrá ver, para cada nube representada gráficamente sobre el mapa mediante polígonos, definidos mediante una serie de puntos geográficos que determinarán los vértices del polígono. La problemática aparece al calcular estos vértices mediante el método expuesto anteriormente, ya que el orden de la lista resultante de vértices puede ser cualquiera. Si para la representación del polígono se unen los vértices en el orden en el que estén en esta lista, los lados del polígono representado puede que se corten entre sí. Por lo tanto, deben ordenarse adecuadamente los vértices. No importa si el orden es horario o antihorario y tampoco importa cuál sea el primer vértice de la lista, el polígono resultante debe el mismo, en cualquier caso.

Por ejemplo, en la figura 2 tenemos la lista de vértices sin ordenar adecuadamente y se observa cómo el polígono resultante tiene lados que se cortan entre sí. Sin embargo, si la lista se ordena en sentido horario, el polígono resultante es correcto.

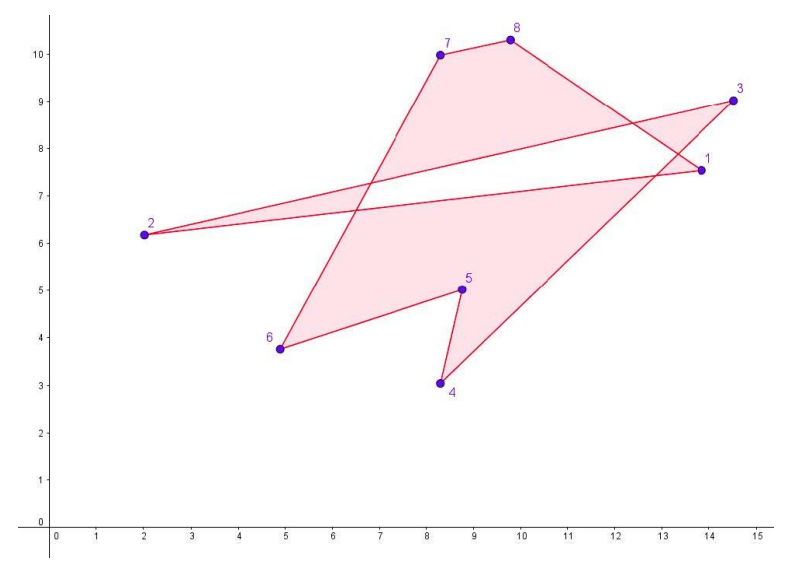

*Figura 2*. Polígono con los vértices sin ordenar adecuadamente

Para la ordenación adecuada de los vértices se propone utilizar como punto auxiliar el centro de masas o centroide del polígono, que es el punto de una figura donde toda la masa actúa como si estuviera concentrada. Dicho de otra forma, es el punto en el cuál podríamos balancear a la figura si la sostuviéramos con un dedo. El centro de masas no necesariamente coincide con el centro geométrico de la figura e incluso puede ubicarse fuera del objeto.

El centroide, también conocido en física como centro de gravedad y en geometría como baricentro, es el caso especial del centro de masas en el que el objeto tiene su peso uniformemente distribuido.

$$
c_x = \frac{1}{6A} \sum_{i=1}^{n} (x_i + x_{i+1})(x_i y_{i+1} - x_{i+1} y_i)
$$
  

$$
c_y = \frac{1}{6A} \sum_{i=1}^{n} (y_i + y_{i+1})(x_i y_{i+1} - x_{i+1} y_i)
$$

*Figura 3*. Ecuación del centroide de un polígono cuyo peso está distribuido uniformemente

Donde el polígono se define mediante un número n ( $n \le 100$ ), que indica la cantidad de puntos del polígono, seguido por n pares únicos de enteros, que son las componentes x e y de las coordenadas de cada punto. A es el área del polígono.

Hemos seleccionado un código abierto y libre, escrito en lenguaje Pascal y C, que implementa el algoritmo del cálculo del centroide o centro de masas del polígono, redondeado a tres dígitos decimales (Centroide, 2017) y lo hemos traducido del código en C a C++ para usarlo en nuestro programa.

Una vez obtenido el centroide del polígono, calcularemos el ángulo entre la recta que forman cada vértice y el centroide con la recta paralela al eje de coordenadas horizontal que pasa por el centroide. Para ello utilizaremos la función arcotangente, como se puede ver en la figura más abajo. El dominio del arco tangente está entre  $-\pi/2$  y π/2 radianes, o lo que es lo mismo, entre -90° y 90°. En el primer cuadrante, arctg (b/a) nos dará el ángulo que buscamos. Para el cuarto cuadrante nos

dará el ángulo negativo por lo que le sumaremos 360º (o 2 π radianes) para tener su valor dentro del rango de 0º a 360º (de 0 a 2 π radianes). El valor de la función arcotangente para un ángulo en el segundo cuadrante es el mismo que para su simétrico respecto al centro en el cuarto cuadrante. Pasa lo mismo con los ángulos en el tercer cuadrante, donde el arcotangente es el mismo que el ángulo simétrico en el primero. Por lo tanto, en ambos casos para conseguir el valor real del ángulo entre 0º y 360º tendremos que sumarle 180º (o π radianes) al resultado de la función arcotangente. Este cálculo del ángulo está ilustrado en la Figura 4:

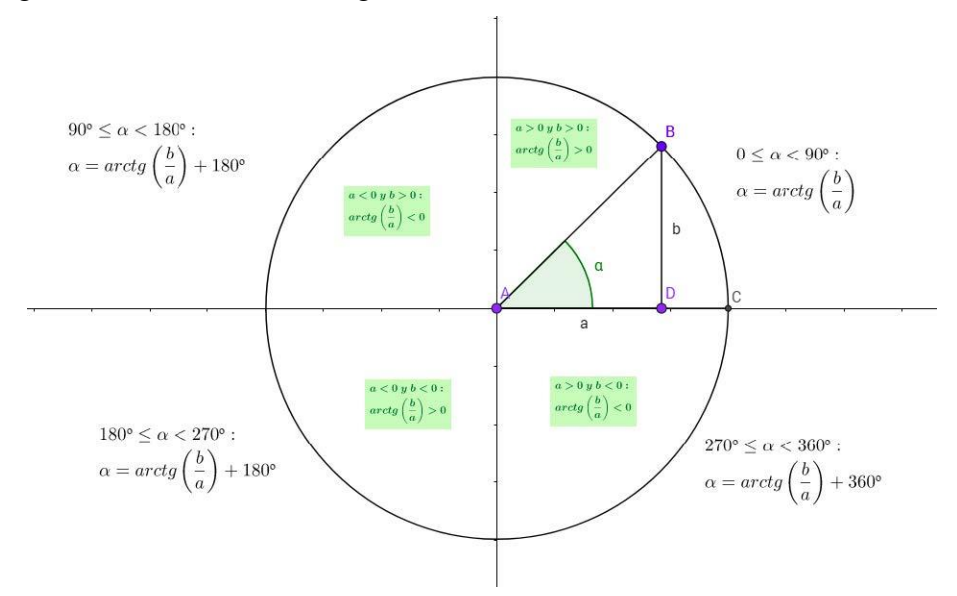

*Figura 4*. Cálculo del ángulo entre tres puntos

Finalmente, el orden de los vértices del polígono corresponderá al orden de menor a mayor de los ángulos correspondientes a cada vértice, como se muestra en la Figura 5:

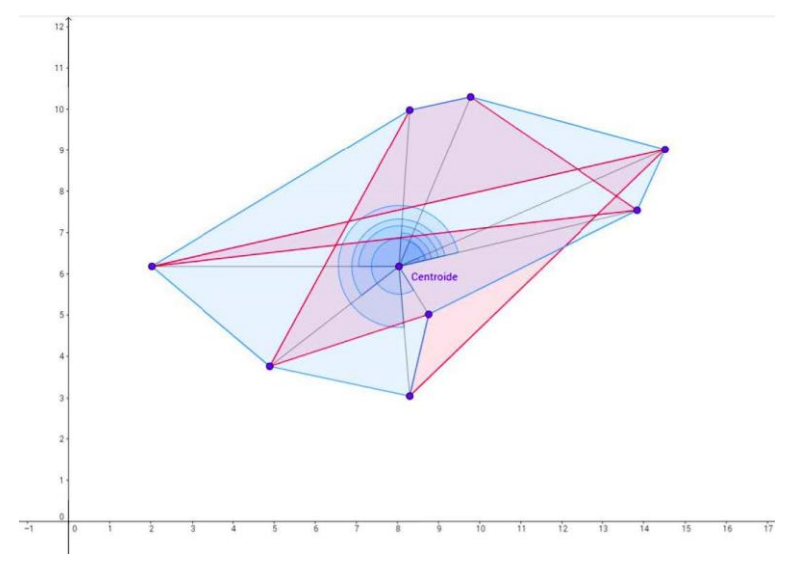

*Figura 5*. Ordenación de los vértices de un polígono

En Almaraz (2017) se muestra una representación dinámica propia de la construcción del polígono correcto con el programa matemático GeoGebra.

#### **CONCLUSIONES**

Una de las grandes ventajas de este proyecto es que puede ampliarse para otras situaciones de aprendizaje. Asimismo, las virtudes de GeoGebra lo hacen válido para la enseñanza de las matemáticas en todos sus aspectos, especialmente para los conceptos geométricos como apoyo visual. Con este proyecto de innovación hemos podido establecer relaciones interdisciplinares a través de GeoGebra:

- Dibujo técnico. Se realizan polígonos regulares, líneas paralelas y perpendiculares, ángulos... cuya representación gráfica a través de este programa puede ser de gran ayuda para la comprensión y representación de los conceptos.
- Física. El programa resulta muy útil para representar las funciones y para que los alumnos puedan observar la gráfica de cada una.

En este trabajo hemos realizado una breve presentación del programa GeoGebra y tratando las ventajas del mismo en su aplicación a la enseñanza. Por extensión, también incluimos información acerca del uso de las TIC en los centros, ya que están cobrando verdadera importancia en las nuevas metodologías docentes. Consideramos que estas son herramientas imprescindibles en la educación actual y lo serán, aún más, en la del futuro.

La modesta investigación realizada sobre los orígenes de GeoGebra, nos convencieron aún más de la importancia de su inclusión dentro del aula, especialmente como soporte y recurso para docentes de las enseñanzas técnicas. No es de extrañar, por tanto, que desde su creación, el programa no haya dejado de difundirse por todo el mundo.

Asimismo, la gran cantidad y diversidad de recursos existentes lo convierten en una herramienta especialmente útil en los cursos ya mencionados. El uso del foro, con que cuenta la página oficial del software, GeoGebraTube, permite la difusión de todos estos contenidos de forma gratuita. En nuestra opinión, la existencia de un programa con código abierto, cuyos usuarios desarrollan numerosos materiales, constituye un elemento con altas expectativas dentro de la educación.

## **REFERENCIAS**

- Almaraz, C. (2017). Centroide con Geogebra, GeoGebra, 24-may-2017. [En línea]. Disponible en: https://www.geogebra.org/m/HXY4ndp2. [Accedido: 14-jun-2017].
- Artigue, M. (2002). Learning mathematics in a CAS environment: The genesis of a reflection about instrumentation and the dialectics between technical and conceptual work. *International Journal of Computers for Mathematical Learning, 7*, 245–274.
- Artigue, M., Drijvers, P., Lagrange, Jb, Mariotti, M. A., y Ruthven, K. (2009). Technologies numériques dans l'enseignement des mathématiques, où en eston dans les recherches et dans leur intégration? En C. Ouvrier-Buffet y M.J. Perrin-Glorian (Eds.), *Approches plurielles en didactique des mathématiques; Apprendre à faire des mathématiques du primaire au supérieur: quoi de neuf?* (pp. 185–207). Paris: Université Paris Diderot Paris 7.
- Bronfenbrenner, U. (1979). *The ecology of Human Development*. Cambridge: Harvard University Press. (Trad. Cast.: La ecología del desarrollo humano. Barcelona: Ediciones Paidós, 1987).
- Centroide. (2017) [En línea]. Disponible en: http://pier.guillen.com.mx/algorithms/07 geometricos/07.8-centroide.htm. [Accedido: 14-jun-2017].
- Doerr, H. M., y Zangor, R. (2000). Creating meaning for and with the graphing calculator. *Educational Studies in Mathematics, 41*, 143–163.
- Fraser, B. J., Tobin, K., y McRobbie, C. J. (Eds.) (2012). *Second international handbook on science*

*education*. New York: Springer.

- Henderson, C., Beach, A., y Finkelstein, N. (2011). Facilitating change in undergraduate STEM instructional practices: An analytic review of the literatura. *Journal of research in science teaching 48*(8), 952–984.
- Hirsch, C.R. and McDuffie, A.R. (Ed.) (2016) Annual Perspectives in Mathematics Education 2016: *Mathematical Modeling and Modeling Mathematics*. National Council of Teachers of Mathematics Editors
- Hohenwarter, M., Borcherds, M., Ancsin, G., Bencze, B., Blossier, M., Delobelle, A., . . . Sturr, G. (2017). GeoGebra (Version 5.0.352.0-3D) [Programa informático]. Linz, Austria: International GeoGebra Institute. Recuperado de http://www.geogebra.org/
- Hohenwarter, M., y Hohenwarter, J. (18 de septiembre de 2009). Geogebra. Obtenido de: www.geogebra.org
- Kelly, A.E., Lesh, R.A. y Baek, J.Y. (Eds.). (2008). *Handbook of design research methods in education innovations in science, technology, engineering, and mathematics learning and teaching.* New York: Lawrence Erlbaum Associates. Disponible en http://www.routledgeeducation.com/books/Handbook-of-DesignResearch-Methods-in-Education-isbn9780805860597
- Kendal, M., y Stacey, K. (2002). Teachers in transition: Moving towards CAS-supported classrooms. *ZDM, The International Journal on Mathematics Education, 34*(5), 196–203.
- Lagrange, J.-B., y Ozdemir Erdogan, E. (2009). Teachers' emergent goals in spreadsheet based lessons: analyzing the complexity of technology integration. *Educational Studies in Mathematics, 71*(1), 65–84.
- Lagrange, J.-B., Artigue, M., Laborde, C., y Trouche, L. (2003). Technology and mathematics education: A multidimensional study of the evolution of research and innovation. En A. J. Bishop, M. A. Clements, C. Keitel, J. Kilpatrick, y F. K. S. Leung (Eds*.), Second international handbook of mathematics education* (pp. 237–269). Dordrecht: Kluwer.
- Li, Q. (2007) Student and teacher views about technology: A tale of two cities? *Journal of research on Technology in Education, 39*(4), 377–397.
- López; C.(2011). Mejores Prácticas en la Enseñanza de las Matemáticas: La integración de las TICs. *Revista: SCOPEO, El Observatorio de la Formación en Red. Boletín SCOPEO* nº 34,. pp. 1. En línea: http://scopeo.usal.es/index.php?option=com\_content&view=article&id=915&Itemid=7314/01/2 011.
- Losada, R. (2007). GeoGebra: la eficiencia de la intuición. *Gaceta de la Real Sociedad Matemática Española, 10*(1), 223–239
- Monaghan, J. (2004). Teachers' activities in technology-based mathematics lessons. *International Journal of Computers for Mathematical Learning, 9*, 327–357.
- NCTM (Ed.). (2000). Principles and standards for school mathematics. National Council of Teachers of Mathematics: Reston, Virginia.
- Pant, T. (2012, January). UNESCO supports ICT in education master plan. Kathmandu UNESCO Newsletter, 3(3).Recuperado de http://unesdoc.unesco.org/images/0021/002126/212608e.pdf
- Reeves, T. (2007) Design research from a technology perspective. En J. Van den Akker, K. Gravemeijer, S. McKenneymy N. Nieveen (Eds.), *Educational design research* (pp. 86–109). London: Routledge.
- Ritz, J. M., y Fan, S. C. (2015). STEM and technology education: international state of the art. *International Journal of Technology and Design Education, 25*(4), 429–451.
- Savelsbergh, E. R., Prins, G. T., Rietbergen, C., Fechner, S., Vaessen, B. E., Draijer, J. M., y Bakker, A. (2016). Effects of innovative science and mathematics teaching on student attitudes and achievement: A meta-analytic study. *Educational Research Review 19*, 158–172.
- Straesser, R. (2001). Cabri-Geometry: Does Dynamic Geometry Software (DGS) Change Geometry and its teaching and learning. *International Journal of Computers for Mathematical Learning, 6*, 319 -333.

Cristina Almaraz López Universidad de Oviedo, España [calmarazlopez@hotmail.com](mailto:calmarazlopez@hotmail.com)

Carmen López Esteban Universidad de Salamanca, España [lopezc@usal.es](mailto:lopezc@usal.es)